## **Fractals**

Draw a vertical segment Construct its midpoint Label the points A, B, C

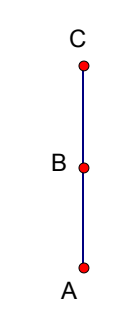

Highlight point C Click Transform/Mark Center Highlight Point B Click Transform/Rotate Rotate by Fixed Angle 120º Click Rotate

With this new point highlighted, Click Transform/Rotate Rotate by Fixed Angle 120º Click Rotate

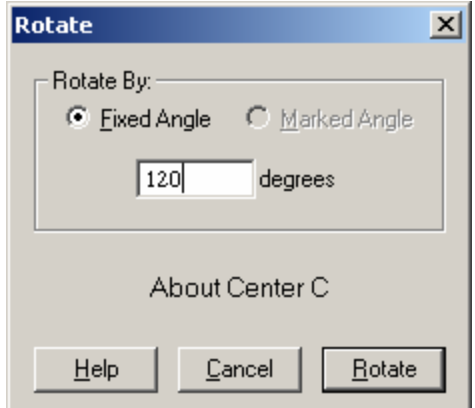

Construct a segment from Point C to each of the newly rotated points. Label the points  $(B'$  and  $B'$ <sup>"</sup>).

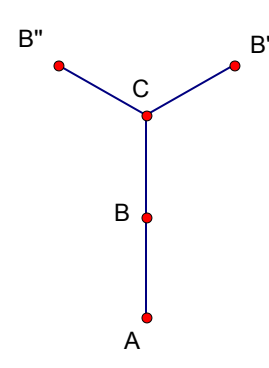

Highlight Points A and C, in that order Click Transform/Iterate Highlight C then B' Click Structure/Add Map Highlight C then B" Click Iterate Click the Plus and Minus symbols to

add or delete the number iterations.

 $\vert x \vert$ **Iterate** Pre-Image To First Image  $\overline{2}$ A  $\Rightarrow$  $\bar{C}$  $\overline{?}$  $\Rightarrow$ Click points in your sketch to map pre-images to destination images.  $D$ isplay Structure ▼  $\overline{\phantom{a}}$  $HeIp$  $\boxed{\fbox{Cancel}}$ Iterate

Same fractal with a twist… Click File/New Sketch Draw a vertical segment Construct a point on segment Label the points A, B, C

 $C \bullet$ B

A d

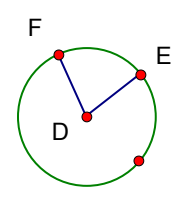

Draw a small circle off to the right. Construct two segments from the center to the circle creating an angle Label the center D and the other two points E and F. Highlight points E, D and F, in that order. Click Transform/Mark Angle

De-select everything (Click in a white area.) Highlight Point C Click Transform/Mark Center Highlight Point B Click Transform/Rotate/ Marked Angle  $\blacktriangleright$  EDF Click Rotate

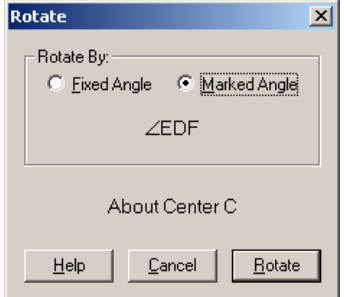

With this new point highlighted, Click Transform/Rotate Marked Angle  $\blacktriangleright$  EDF Click Rotate

Construct a segment from Point C to each of the newly rotated points. Label the points (B' and B").

Highlight Points A and C, in that order Click Transform/Iterate Highlight C then B' Click Structure/Add Map Highlight C then B" Click Iterate Click the Plus sign about 8 times.

Move point B and observe Move Point E around the circle and observe.

Animate point E with an animation button.